## **HowTo: Allgemeines Telefonbuch verwalten**

- 1. Einstieg auf die User- Web- Gui [https://vboxXXXX.telematica.at/user/](https://vbox4857.telematica.at/user/) (XXXX= 4-stellige Kundennummer) [HowTo: Einstieg in die User- Web- Gui](https://hilfe.telematica.at/display/SUP/HowTo%3A+Einstieg+in+die+User-+Web-+Gui)
- 2. Auf "Telefonbuch" klicken, "Gemeinsame Kontakte" auswählen und auf "Neuer Kontakt..." klicken.

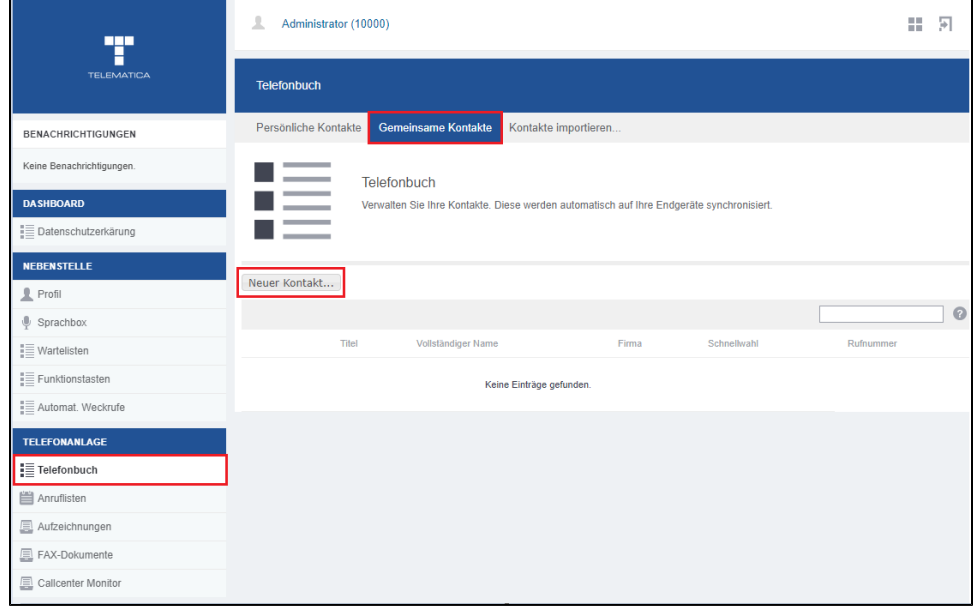

3. Kontaktdaten ausfüllen und auf Speichern klicken. Pflichtfelder sind "Vollständiger Name" und "Rufnummer" INFO: Sofern Ihre Standtelefone über uns bezogen wurden, wird das "Gemeinsame Telefonbuch" automatisch auf den Standgeräten synchronisiert.

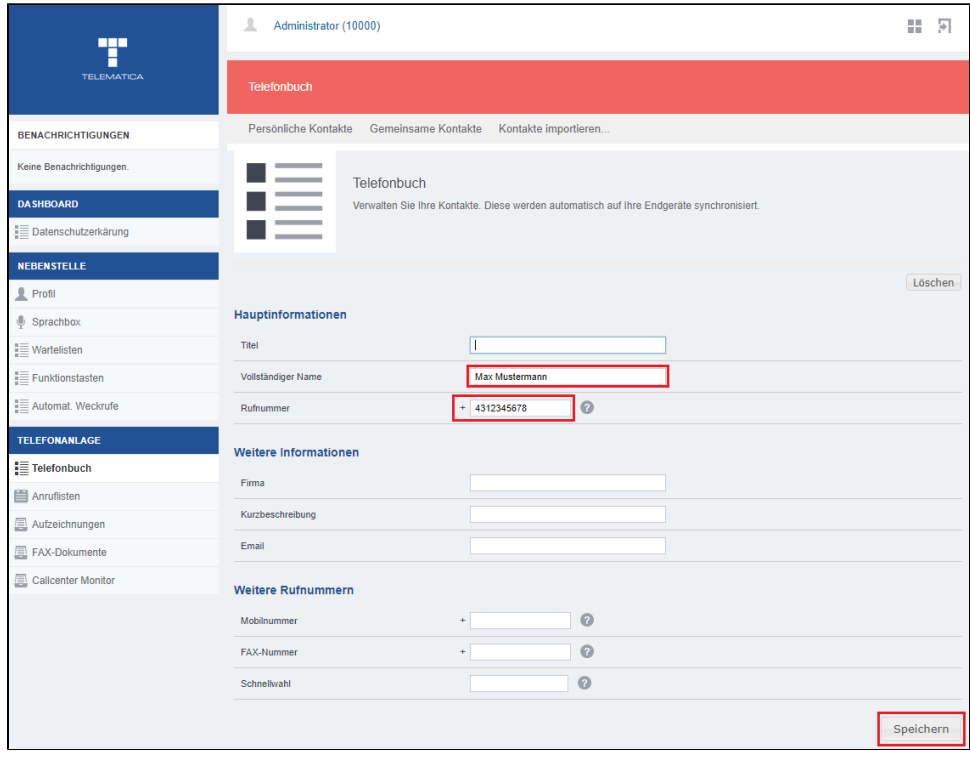